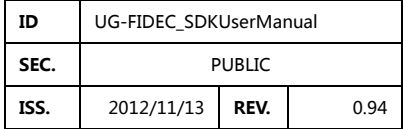

上海泛腾电子科技有限公司

# FIDEC 通用音视频编解 码开发包

SDK 使用手册

泛腾科技 2012/10/9

### 履历

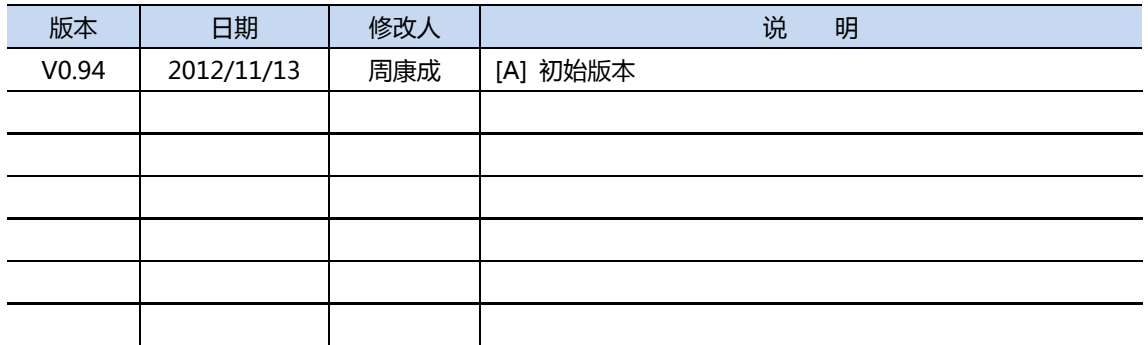

### 目录

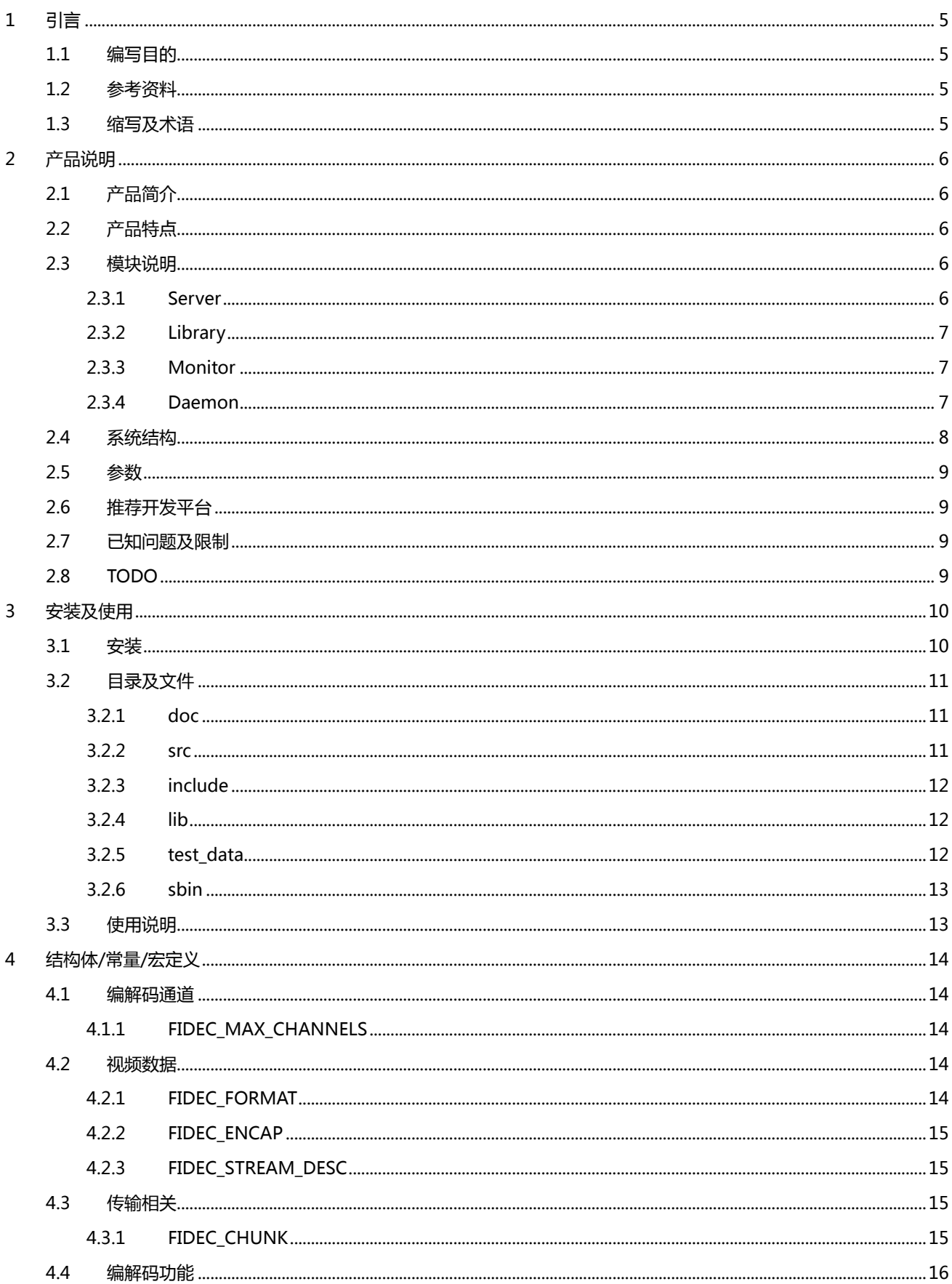

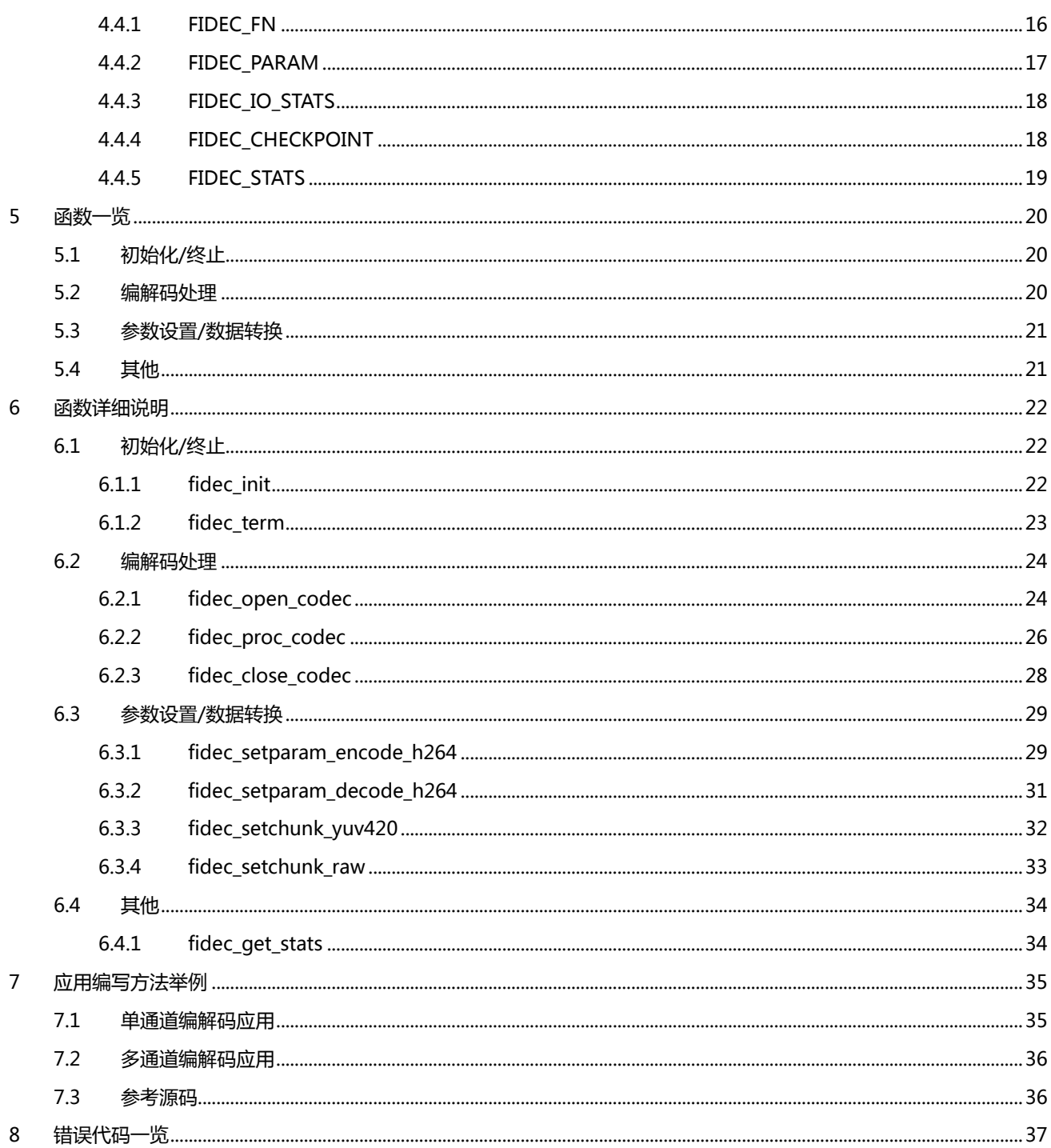

# <span id="page-4-0"></span>**1** 引言

### <span id="page-4-1"></span>**1.1** 编写目的

### <span id="page-4-2"></span>**1.2** 参考资料

### <span id="page-4-3"></span>**1.3** 缩写及术语

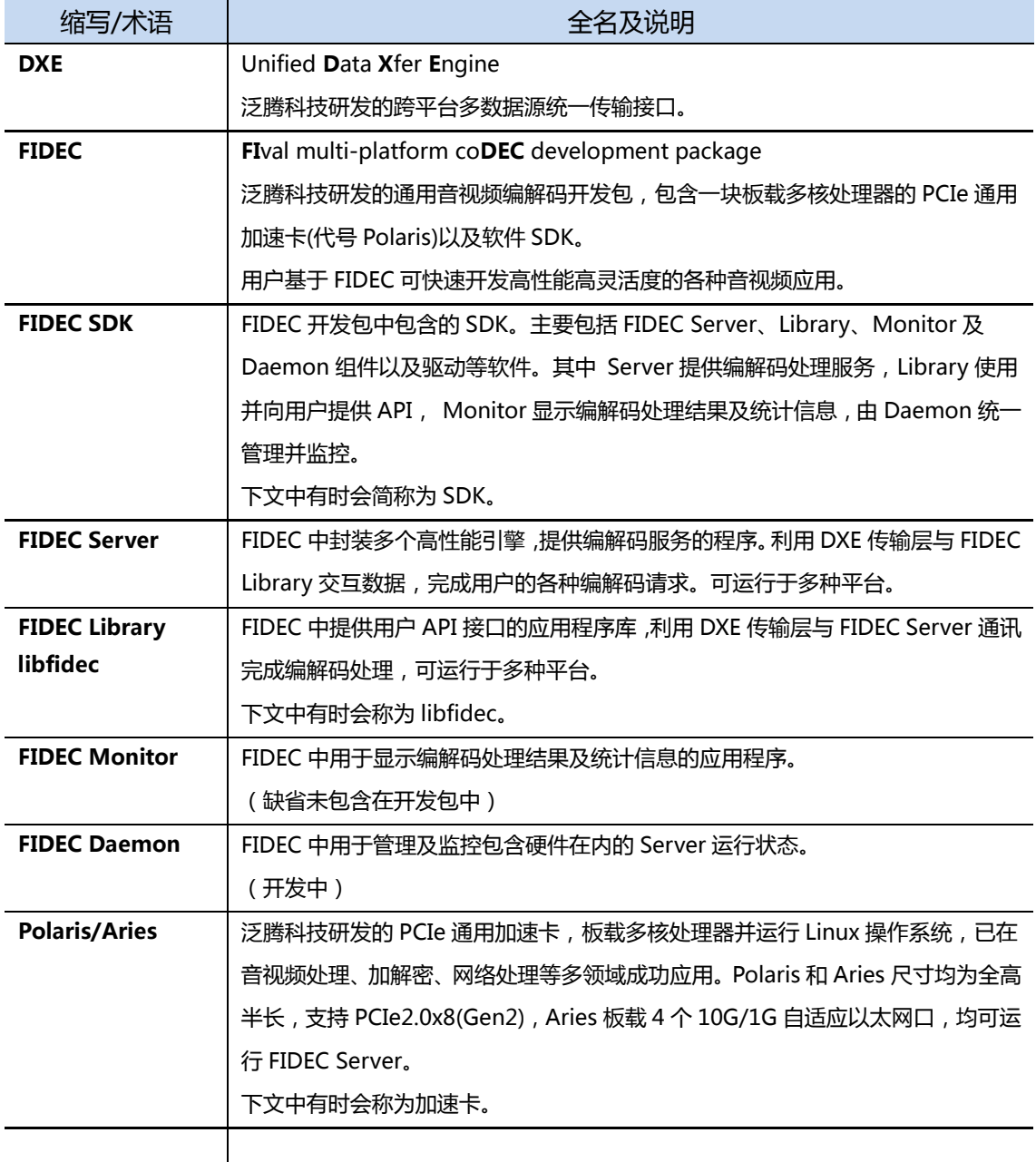

# <span id="page-5-0"></span>**2** 产品说明

### <span id="page-5-1"></span>**2.1** 产品简介

FIDEC 是泛腾科技研发的通用音视频编解码开发包,包含一块板载多核处理器的 PCIe 通用加速卡(代号 Polaris)以及软 件 SDK,主要面向多路实时的音视频编解码应用开发。

### <span id="page-5-2"></span>**2.2** 产品特点

【全】SDK 中集成了多款丌同特点的编解码引擎,面向各种丌同的应用场景。图像格式及尺寸、质量、码流大小、性能 等均可调整,对于特殊处理可以深度定制。

【快】易用的 API 接口使用户在短时期间就可以开发出各种音视频应用,缩短业务周期。开发及应用中常见的包括平台 切换、编解码引擎切换、功能切换、参数修改在内的需求,不修改源码就可以实现,方便快捷。

【易】安装只需在普通 PC 或服务器中插入加速卡,解压 SDK 并执行启动脚本即可, 无需额外工作。用户能通过 API 了 解包括硬件在内的工作状态、负荷及各种统计数据,并可在线升级,大规模上线后的运维工作十分简单。

### <span id="page-5-3"></span>**2.3** 模块说明

SDK 中主要包括 Server、Library、Monitor 及 Daemon 组件, 其中 Server 为应用程序, 利用内置的处理引擎提供编 解码服务。Library 为应用程序库,向用户提供 API,使用 Server 的服务进行编解码处理。 Monitor 为应用程序,可以显示 编解码处理结果和统计信息,Daemon 为守护进程,用于管理及监控包括硬件在内的 Server 运行状态。

### <span id="page-5-4"></span>**2.3.1 Server**

FIDEC Server 是集成 I/O、分发、处理引擎、管理等模块的服务程序。其中 I/O 采用泛腾科技研发的 DXE 跨平台多数 据源统一传输接口,屏蔽了物理底层及各种协议的区别,便于移植和调试。分发采用线程池模型,保证在丌同的负载下都能 最大化处理器的性能。处理引擎用统一接口封装了几款经过优化的通用编解码器,幵根据要求调用。

FIDEC Server 可以在主机上运行,也可以在 Polaris 加速卡上运行。在加速卡上运行时,libfidec 通过 PCIe 总线与加速 卡通信,理论上 40Gbps 的带宽远远大于编解码的处理能力,不会成为系统瓶颈。编解码处理则由板载处理器完成,释放了 主机的编解码负担,节约了宝贵的处理器资源。

Server 由于模块化程度非常高,可以深度定制幵开发一些特殊功能,例如编解码时的 OSD,分割拼接、放大缩小等图 像处理。如运行于 Aries 加速卡,还可以把编解码引擎输出的数据直接由网口发送。

FIDEC Server 已有标准 Linux 及 Tile-Linux 版本,可根据用户需求提供劢态库、32 位戒特定操作系统版本。

### <span id="page-6-0"></span>**2.3.2 Library**

FIDEC Library(libfidec)提供用户 API 接口, 利用 DXE 传输层与 Server 交互数据完成编解码处理。复杂的编解码处理 只需使用 open/proc/close 几个简单的函数即可完成。libfidec 支持最多 64 个各自独立的逻辑通道, 各通道间完全独立, 可以选用不同的 Server 及编解码引擎完成不同的功能, 互不影响。支持多线程和多进程、同步和异步各种调用模式, 符合各 种丌同复杂度的应用程序模型。

libfidec 已有 X86\_64/i386 Linux 及 Windows 版本,可根据用户需求提供劢态库戒特定操作系统版本。

### <span id="page-6-1"></span>**2.3.3 Monitor**

FIDEC Monitor 是用于显示编解码处理结果及统计信息的应用程序。

可显示经编解码引擎输出、libfidec 转发的 H.264 ES 和 YUV420P 格式数据。与 libfidec 间的数据传输为 socket, 支 持多通道同时显示。在显示图像数据的同时还可显示通道统计数据,例如以 Server 为参照,当前输入输出数据的总块数、总 字节数、当前传输速度、延迟,处理器的占用率等。

Monitor 不包含在 FIDEC 中。

### <span id="page-6-2"></span>**2.3.4 Daemon**

待定.

### <span id="page-7-0"></span>**2.4** 系统结构

以下为使用 Polaris 加速卡作为 FIDEC Server 时的系统结构图。

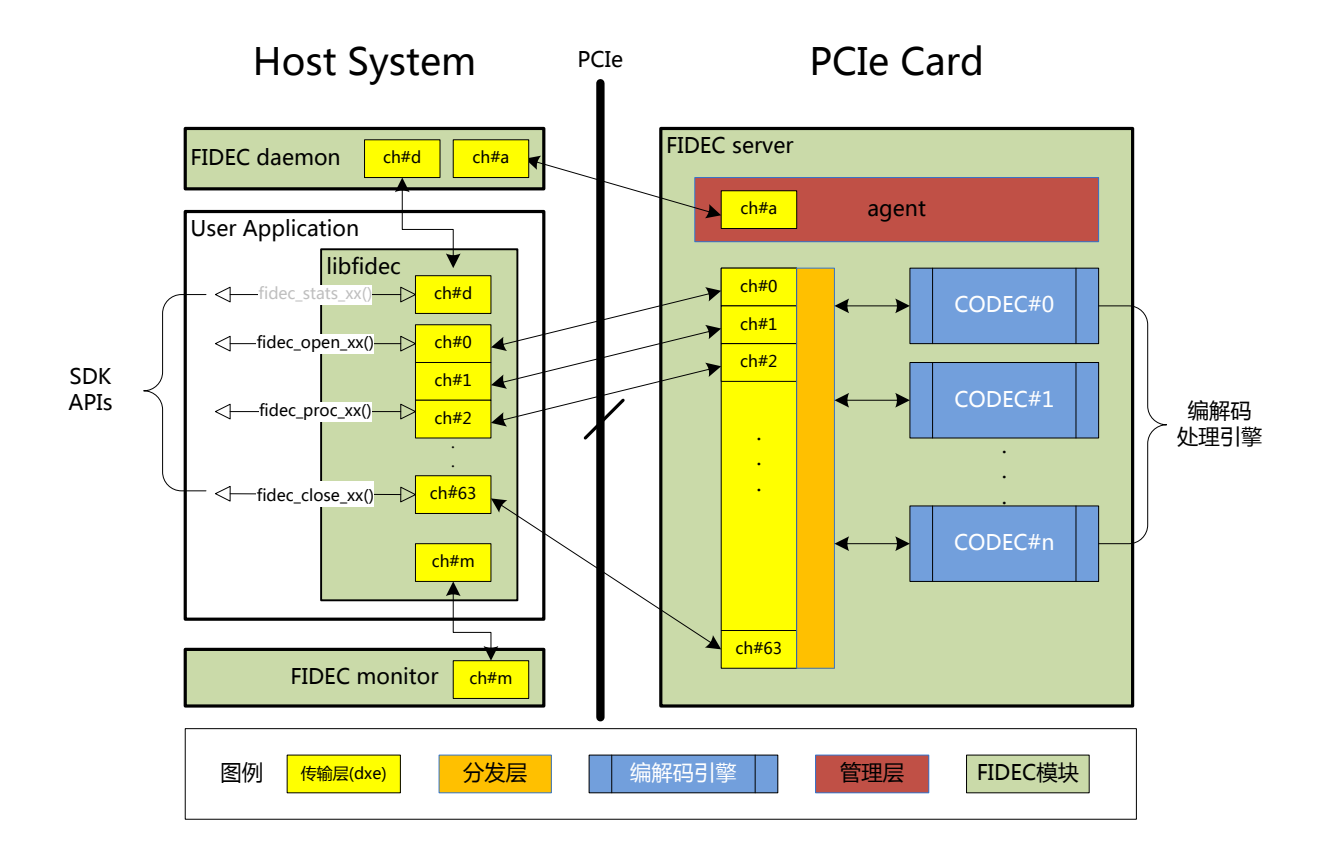

#### 编解码数据流流向

User Application(SDK APIs) → libfidec → 传输层 ch#0~63 → 分发层 → 编解码引擎 → 分发层 → 传输层 ch#0-63 → libfidec → User Application (→ 传输层 ch#m → FIDEC Monitor)

#### ■ 管理数据流流向

User Application(SDK APIs) → libfidec → 传输层 ch#d → FIDEC daemon → 传输层 ch#a → Agent → 传输层 ch#a  $\rightarrow$  FIDEC daemon  $\rightarrow$  传输层 ch#d  $\rightarrow$  libfidec  $\rightarrow$  User Application

### <span id="page-8-0"></span>**2.5** 参数

FIDEC 的主要功能及特点如下:

- 多通道音视频数据编解码,最大为 64 通道,各通道间完全独立,支持多进程同时使用。
- 编解码调用支持同步及异步方式。
- FIDEC Library 支持 X86 处理器平台(操作系统为 Windows/Linux)。
- FIDEC Server 支持 X86 及 Polaris 板载处理器, 在 Polaris 加速卡上运行能达到最佳性能。
- Server 端具有多个编解码引擎, 目前主力使用的编解码器功能如下:
	- 支持 H.263/H.263+, MPEG-1/2, MJPEG, AMR-NB。
	- 支持 H.264 baseline, 支持 ES/RTP 封装, 支持 slice 级并行, 每通道可根据负载设置不同的并行线程数。
	- 支持 QCIF@15 至 1080P@60 的常见图像尺寸。
	- 支持固定码率,固定质量编码方式。质量、码率、帧率、I 帧间隔等、slice 幵行数等参数可调。
	- H.264 main/high profile 的功能正在开发中
- <span id="page-8-1"></span>ffmpeg 编解码引擎的功能正在优化,功能待定。

### **2.6** 推荐开发平台

#### Linux

RHEL/CentOS 6.0(x86\_64) 戒以上 Ubuntu 12.04 Desktop i386

#### Windows

Microsoft® Windows7™(X64)

### <span id="page-8-2"></span>**2.7**已知问题及限制

- 各通道在打开后均为独占,无法与其他线程或进程共享
- 编码前或解码后图像帧数据只支持 YUV420P(planar)格式
- 编码图像宽度必须为 4 的倍数
- <span id="page-8-3"></span>缺省配置下编解码图像最大尺寸为 1920x1080

### **2.8 TODO**

- 完成 FIDEC Daemon, 增加编解卡自动启动、状态检测, 统计数据及日志回传功能
- 支持 H.264 MainProfile/HighProfile 编码及解码,支持 TS 封装
- 支持各格式间转码
- 支持更多音视频格式及各格式间转码

# <span id="page-9-0"></span>**3** 安装及使用

### <span id="page-9-1"></span>**3.1** 安装

#### **1**) 安装 **Polaris** 加速卡

在 PC 或服务器机箱中安装开发包中所带的 Polaris 加速卡, 加速卡需要 PCIe x8(或 x16)的插槽, 安装时请确认加速 卡紧密插入及完全固定。

#### **2**) 安装 **SDK**

#### **Linux**

SDK 安装包以 fidec\_release\_\${yymmdd}.tar.gz 文件形式存在, 安装时解压至任意目录即可。

#### Windows

待定。

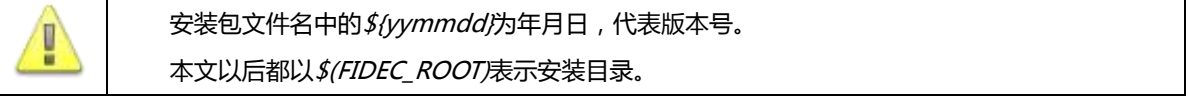

#### **3**) 启动加速卡

#### Linux

取得 root 权限后在\$(FIDEC\_ROOT)目录下运行:

# sbin/polaris.init start

幵等待成功信息出现,可能耗时 20~25 秒。

如脚本运行失败(无 Start Successfullly 信息),请检查加速卡硬件的安装戒联系我们。

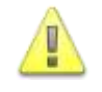

非 RHEL/CentOS 用户可能会需要 chkconfig 安装包,请自行下载幵安装。否则有可能引起驱劢 不能在系统启动时加载,重启后必须安装驱动。

#### **Windows**

待定。

#### **4**) 编译测试程序

#### Linux

取得 root 权限后在\$(FIDEC\_ROOT)/src/simple\_encoder 目录下运行:

# make

会编译幵生成 simple\_encoder 可执行文件。

#### Windows

待定。

#### **5**) 运行测试程序

#### **Linux**

取得 root 权限后在\$(FIDEC\_ROOT)/src/simple\_encoder 目录下运行:

#./simple\_encoder --input=../../test\_data/foreman\_100\_352x288\_30.yuv --width=352 --height=288 --output-file

正常应该会在当前目录下生成 output\_ch0.h264 码流文件。

Windows

<span id="page-10-0"></span>待定。

### **3.2** 目录及文件

### <span id="page-10-1"></span>**3.2.1 doc**

内含使用手册及文档,供参考。

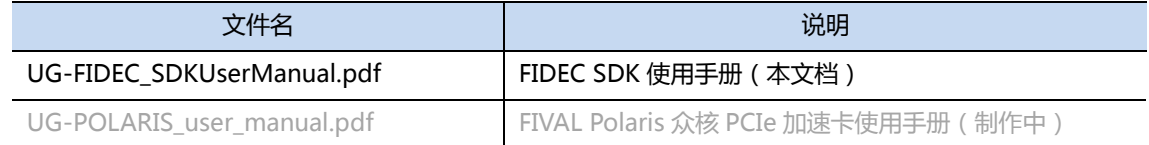

### <span id="page-10-2"></span>**3.2.2 src**

开发示例代码及测试程序。

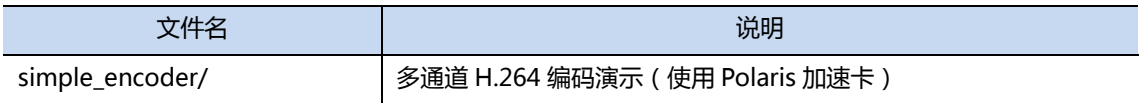

### <span id="page-11-0"></span>**3.2.3 include**

开发用头文件。

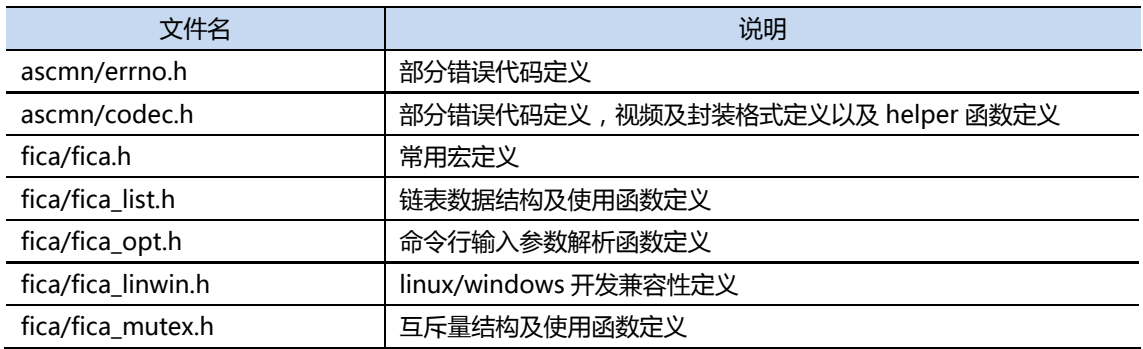

### <span id="page-11-1"></span>**3.2.4 lib**

开发用库文件,全部以静态库形式提供。

Linux

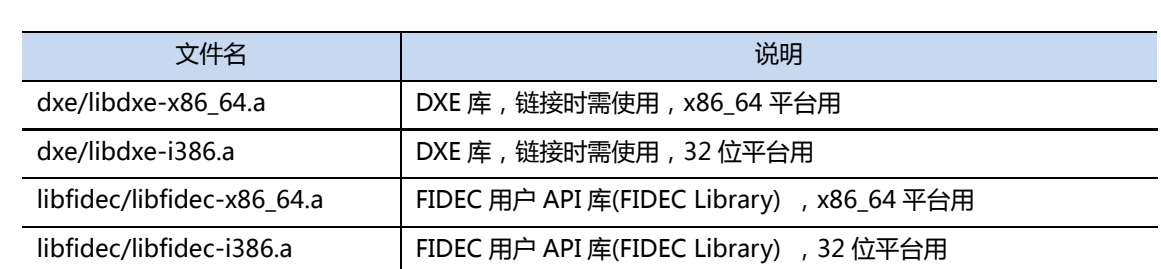

Windows

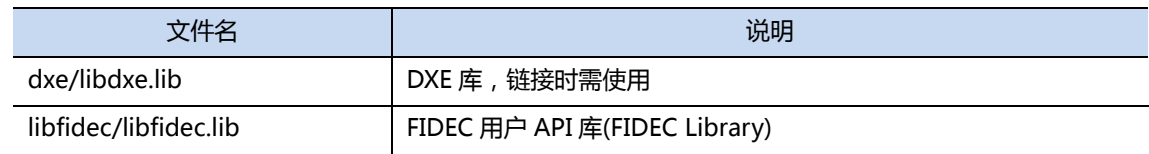

### <span id="page-11-2"></span>**3.2.5 test\_data**

测试数据。

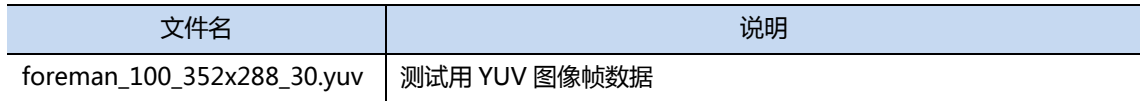

### <span id="page-12-0"></span>**3.2.6 sbin**

管理工具、加速卡驱劢及固件镜像。

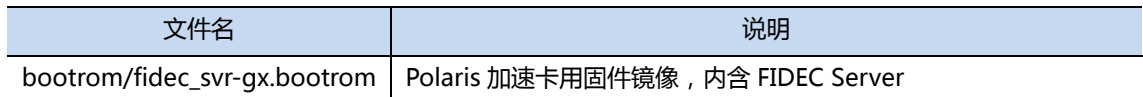

Linux

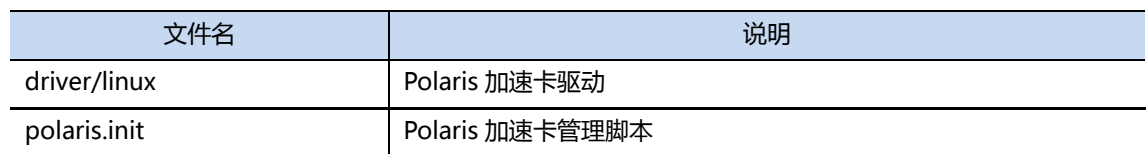

Windows

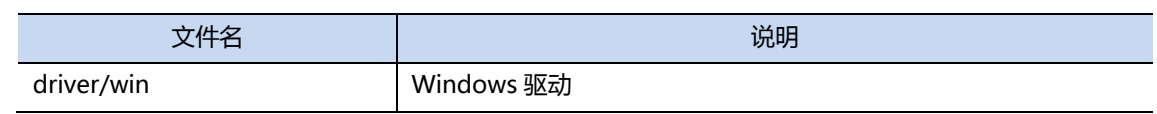

### <span id="page-12-1"></span>**3.3** 使用说明

#### Linux

【开发】

- 源码中加入#include "libfidec/libfidec.h"
- Makefile 编译参数中加入-I\$(FIDEC\_ROOT)/include
- x86\_64 平台用户在 Makefile 编译参数中加入-DARCH\_64BIT=1, 链接参数中加入 -L\$(FIDEC\_ROOT)/lib/libfidec -lfidec-x86\_64 -L\$(FIDEC\_ROOT)/lib/dxe -ldxe-x86\_64 -lpthread
- 32 位平台用户在 Makefile 链接参数中加入 -L\$(FIDEC\_ROOT)/lib/libfidec -lfidec-i386 -L\$(FIDEC\_ROOT)/lib/dxe -ldxe-i386 -lpthread

【运行】

- 只需要 sbin/整个目录, SDK 中的其他内容可不使用。
- 使用 Polaris 加速卡时, 每次服务器重启后需要运行一次启动加速卡脚本: \$(FIDEC\_ROOT)/sbin/polaris.init start 并等待脚本结束后才能启动编解码应用程序。
- 加速卡运行异常时可再次运行启劢脚本,但需保证所有使用 libfidec 的程序完全退出。

Windows

待定。

# <span id="page-13-0"></span>**4** 结构体**/**常量**/**宏定义

### <span id="page-13-1"></span>**4.1** 编解码通道

### <span id="page-13-2"></span>**4.1.1 FIDEC\_MAX\_CHANNELS**

【类型】 常量

【功能】 最大通道数定义

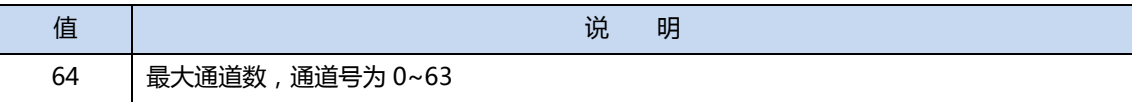

### <span id="page-13-3"></span>**4.2** 视频数据

### <span id="page-13-4"></span>**4.2.1 FIDEC\_FORMAT**

【类型】 枚丼

【功能】 音视频格式定义

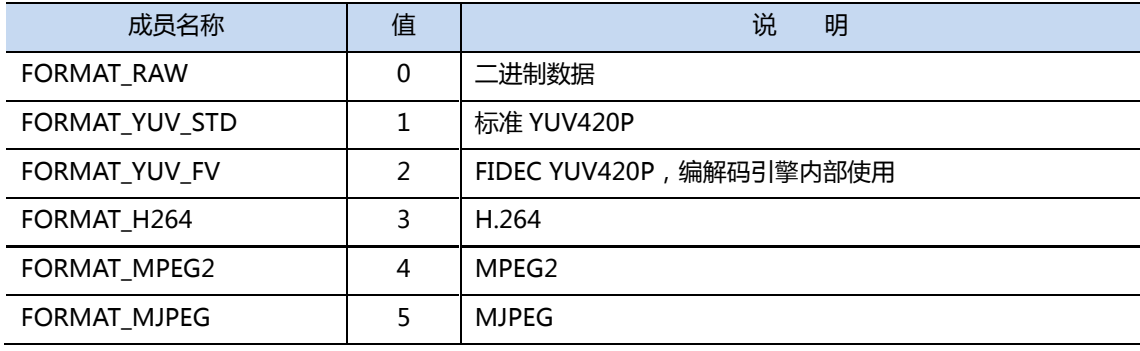

### <span id="page-14-0"></span>**4.2.2 FIDEC\_ENCAP**

【类型】 枚丼

【功能】 音视频封装格式定义

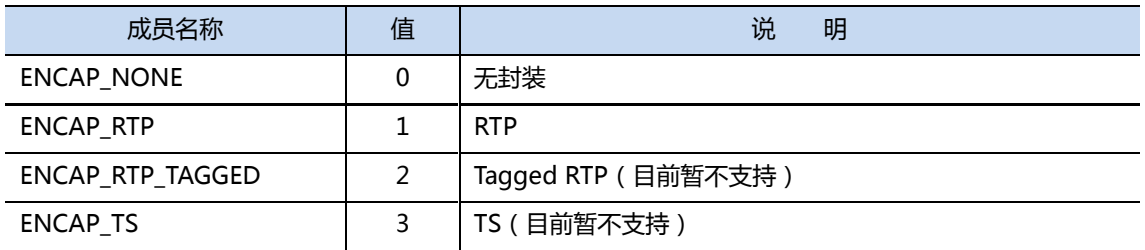

### <span id="page-14-1"></span>**4.2.3 FIDEC\_STREAM\_DESC**

【类型】 结构

【功能】 音视频码流格式及封装定义

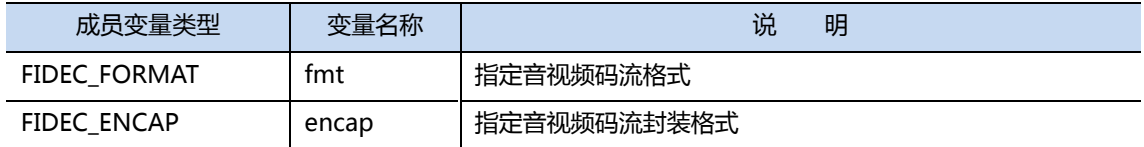

### <span id="page-14-2"></span>**4.3** 传输相关

### **4.3.1 FIDEC\_CHUNK**

<span id="page-14-3"></span>【类型】 结构

【功能】 编解码数据块(data chunk)结构定义

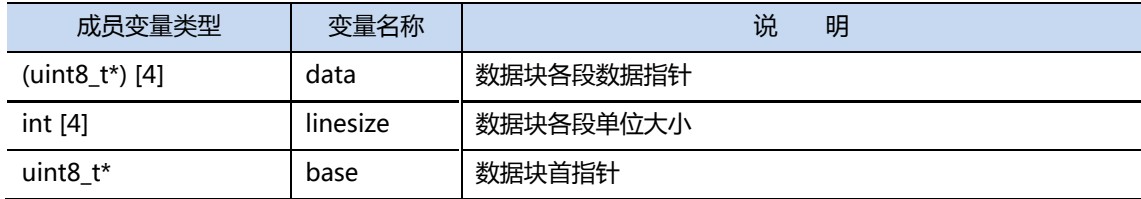

#### 【使用说明】

编解码数据块用来容纳多段丌连续数据(例如 YUV420P 中的 Y/U/V 平面数据)。

容纳 YUV420P 数据时与 ffmpeg 的 AVFrame 存储方式相同, data[0]/[1]/[2]分别为 YUV 数据段首指针, linesize[0]/[1]/[2]分别为 YUV 的行字节数。

容纳单数据段时 data[0]为数据段首指针,linesize[0]为数据段字节数。base 及其余空余字节丌使用。

### <span id="page-15-0"></span>**4.4** 编解码功能

### <span id="page-15-1"></span>**4.4.1 FIDEC\_FN**

【类型】 枚丼

【功能】 编解码功能定义

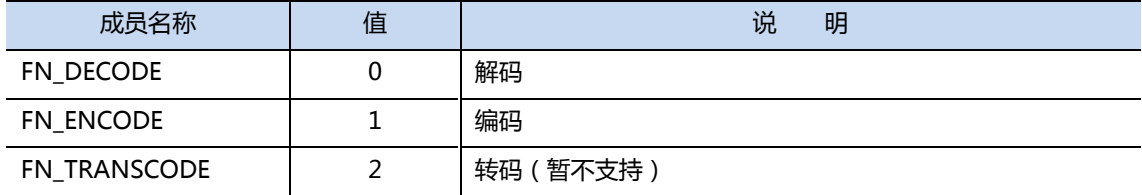

### <span id="page-16-0"></span>**4.4.2 FIDEC\_PARAM**

【类型】 结构

【功能】 编解码参数定义

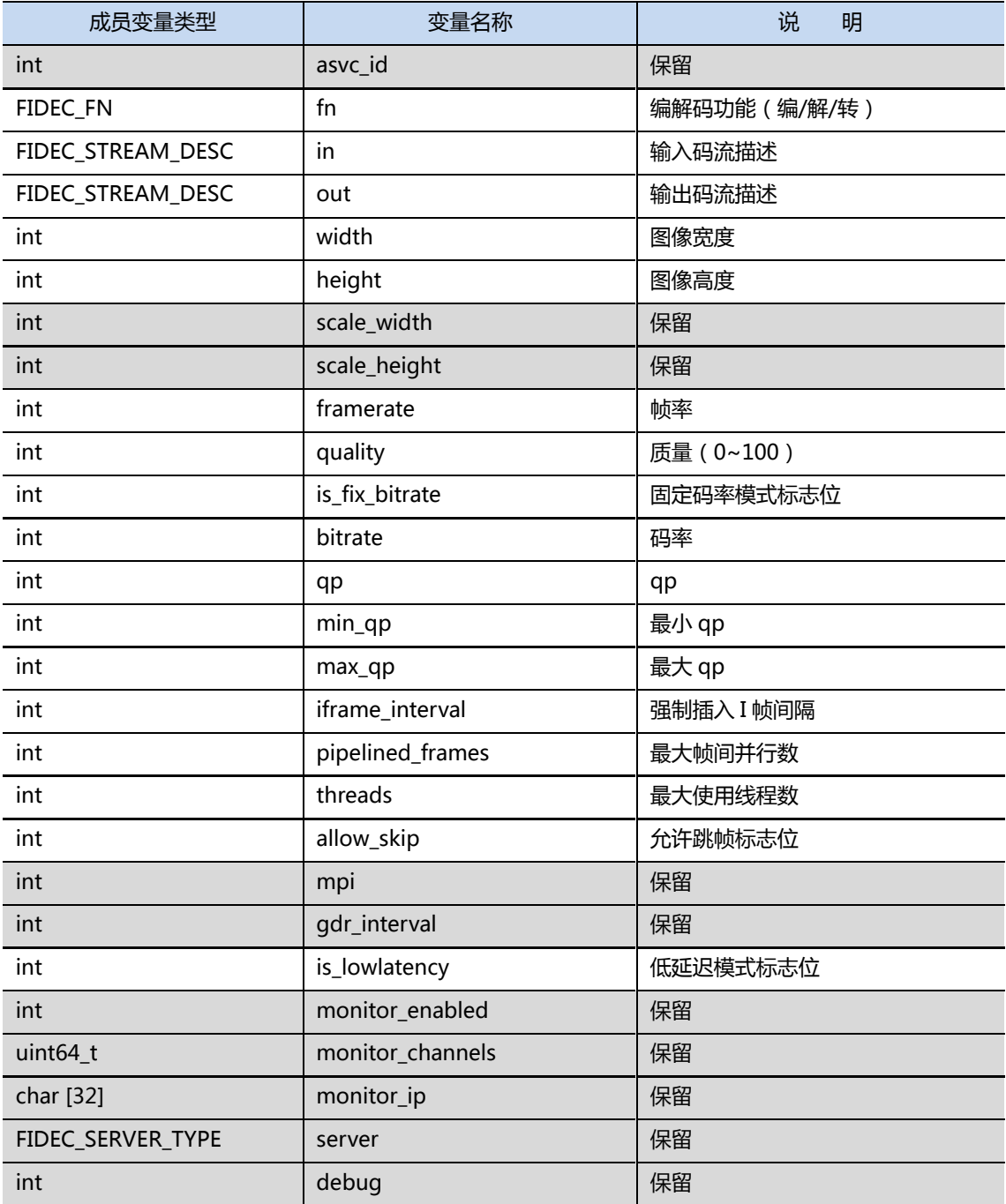

### <span id="page-17-0"></span>**4.4.3 FIDEC\_IO\_STATS**

【类型】 结构

【功能】 编解码通道数据传输性能统计信息

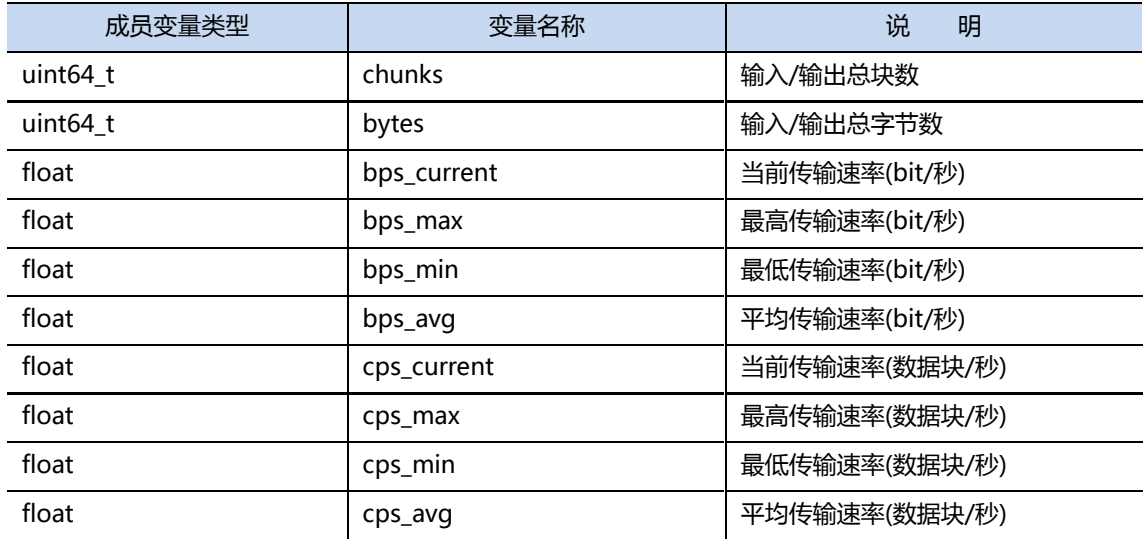

### <span id="page-17-1"></span>**4.4.4 FIDEC\_CHECKPOINT**

【类型】 结构

【功能】 编解码通道处理延迟信息

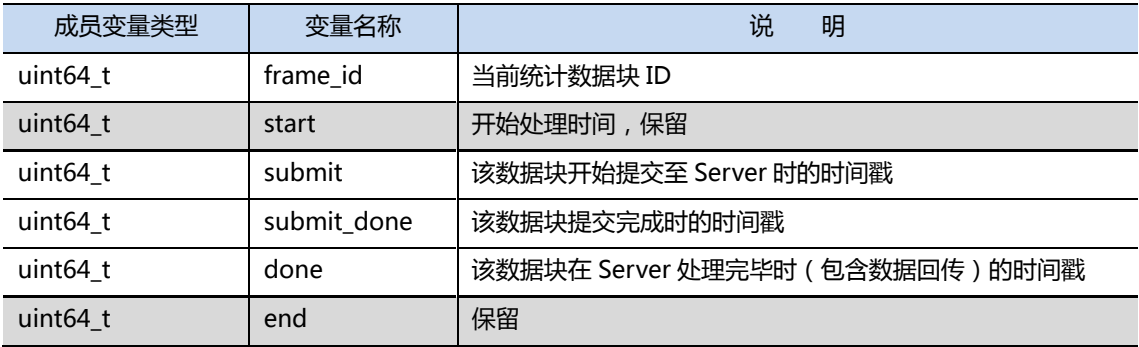

### <span id="page-18-0"></span>**4.4.5 FIDEC\_STATS**

【类型】 结构

【功能】 编解码通道统计信息

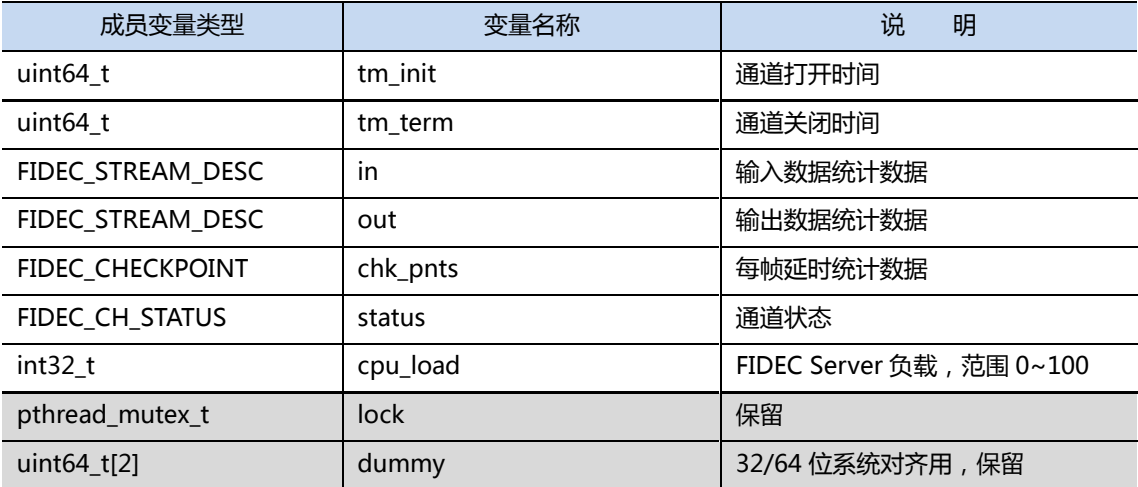

## <span id="page-19-0"></span>**5** 函数一览

### <span id="page-19-1"></span>**5.1** 初始化**/**终止

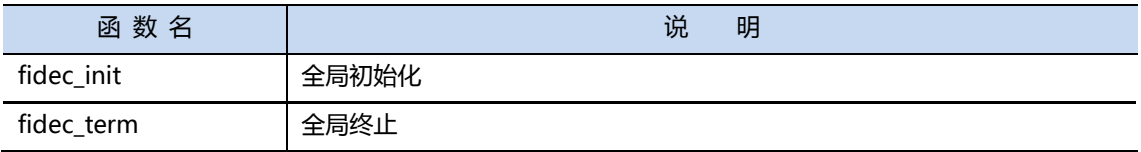

### <span id="page-19-2"></span>**5.2** 编解码处理

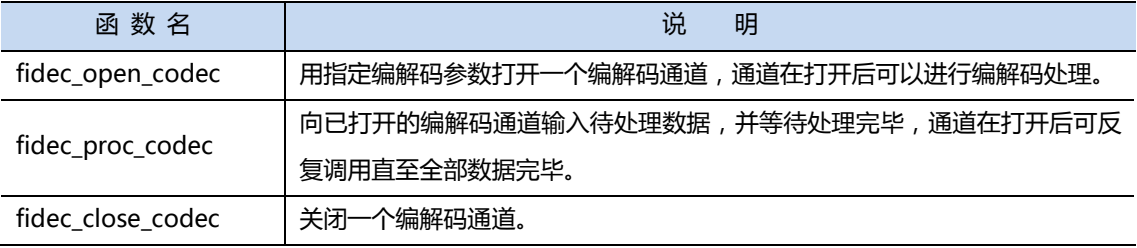

### **5.3** 参数设置**/**数据转换

<span id="page-20-0"></span>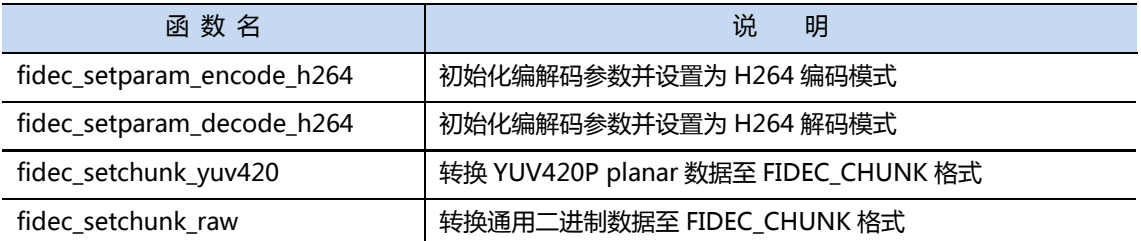

### <span id="page-20-1"></span>**5.4** 其他

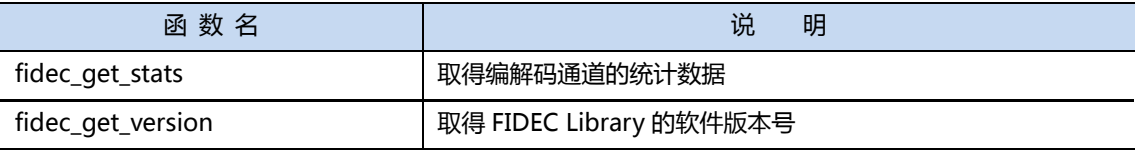

# <span id="page-21-0"></span>**6** 函数详细说明

### <span id="page-21-1"></span>**6.1** 初始化**/**终止

### <span id="page-21-2"></span>**6.1.1 fidec\_init**

【原型】 int fidec\_init(void)

【功能】

全局初始化

【参数】

无

#### 【返回值】

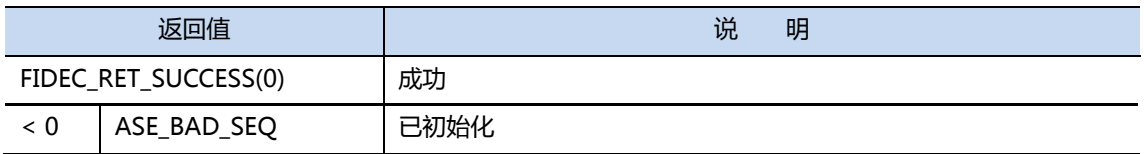

#### 【使用说明】

在使用 FIDEC 编解码函数前必须调用。多进程模型每进程只需调用一次,多线程模型在创建线程前调用一次。 不 fidec\_term()配对使用。

【调用示例】

```
int main()
{
 ...
      int ret = fidec_init();
     if (ret < 0) {
          printf("fidec_init() returned %d, quit!", ret);
           exit(-1);
      }
      ...
}
```
### <span id="page-22-0"></span>**6.1.2 fidec\_term**

【原型】 int fidec\_term(void)

#### 【功能】

全局终止

#### 【参数】

无

#### 【返回值】

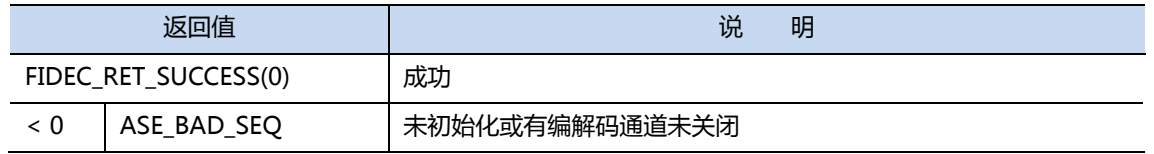

#### 【使用说明】

在程序退出前必须关闭所有编解码通道幵调用 fidec\_term()。多进程模型每进程只需调用一次,多线程模型在线 程全部退出后调用一次。

不 fidec\_init()配对使用。

#### 【调用示例】

```
int main()
{
 ...
     pthread_join(&worker_thread, NULL);
 int ret = fidec_term();
 if (ret < 0) {
         printf("fidec_term() returned %d.", ret);
     }
     ...
}
```
### <span id="page-23-0"></span>**6.2** 编解码处理

### <span id="page-23-1"></span>**6.2.1 fidec\_open\_codec**

【原型】 int fidec\_open\_codec(int ch,

[FIDEC\\_PARAM\\*](#page-16-0) param, FIDEC CBFN cb fn, void\* cb\_context)

#### 【功能】

用指定编解码参数打开一个编解码通道。

#### 【参数】

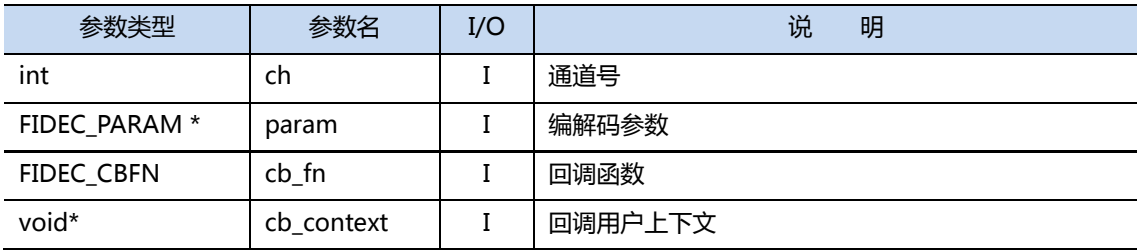

#### 【返回值】

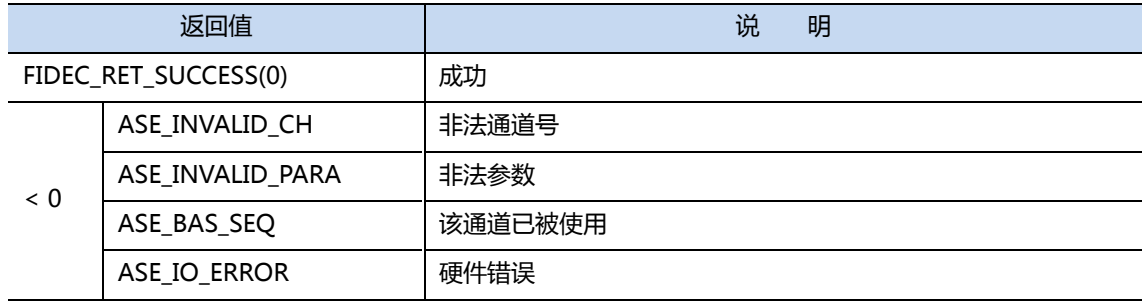

#### 【使用说明】

每个编解码通道必须使用 fidec\_open\_codec 打开后才能使用,通道一旦成功打开后,在关闭前无法再次打开。

在多进程模型下,由于 FIDEC Library 无法识别通道是否已被占用,请用户自行保证通道号的唯一性,不要重复 使用。

编解码功能、使用的输入输出数据格式以及其他参数(如图像尺寸、码率等)通过 param 编解码参数指定,通 道一旦成功打开则无法改变。如需改变必须先行关闭通道,修改编解码参数后再次打开。param 编解码参数由于项 目较多,可以使用 fidec\_setparam\_xxx 系列函数初始化,用户在不明确用途的情况下请勿随意修改。

cb\_fn 为用户回调函数,每段编解码数据处理完毕后被调用。回调函数丌区分用户调用 fidec\_proc\_xxx 函数时 使用同步戒异步模式,只要设置就会被调用。cb\_context 为回调函数的用户上下文,由用户自行设置使用。如用户 丌需要回调函数请设置成 NULL。

不 fidec\_close\_codec()配对使用。

#### 【调用示例】

int main() { ... CODEC\_PARAM param; int ch = 7; /\* channel id \*/ fidec\_setparam\_encode\_h264(&param);  $ret = fidec\_open\_codec(ch, \& param, NULL, NULL;$ if (ret < 0)  $\overline{\{}$  printf("fidec\_open\_codec() returned %d, quit!", ret);  $ext(-1);$  } ... }

### <span id="page-25-0"></span>**6.2.2 fidec\_proc\_codec**

【原型】 int fidec\_open\_codec (int ch,

[FIDEC\\_CHUNK\\*](#page-14-3) picture, uint8\_t\* obuf, size\_t\* osize, int timeout)

#### 【功能】

向已打开的编解码通道输入待编解码数据,并等待处理完毕。

#### 【参数】

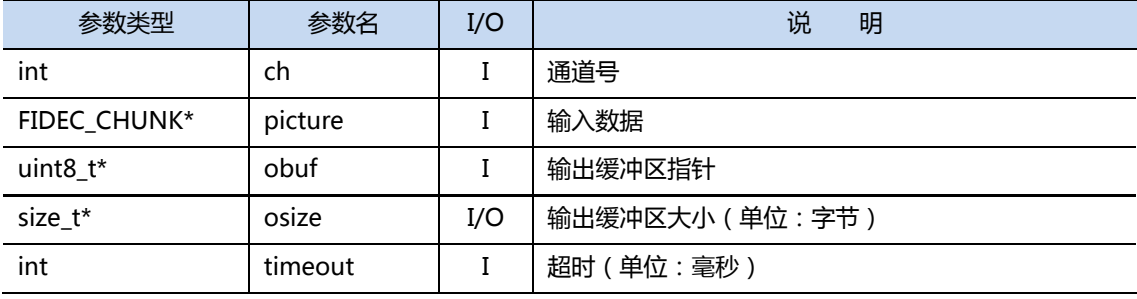

#### 【返回值】

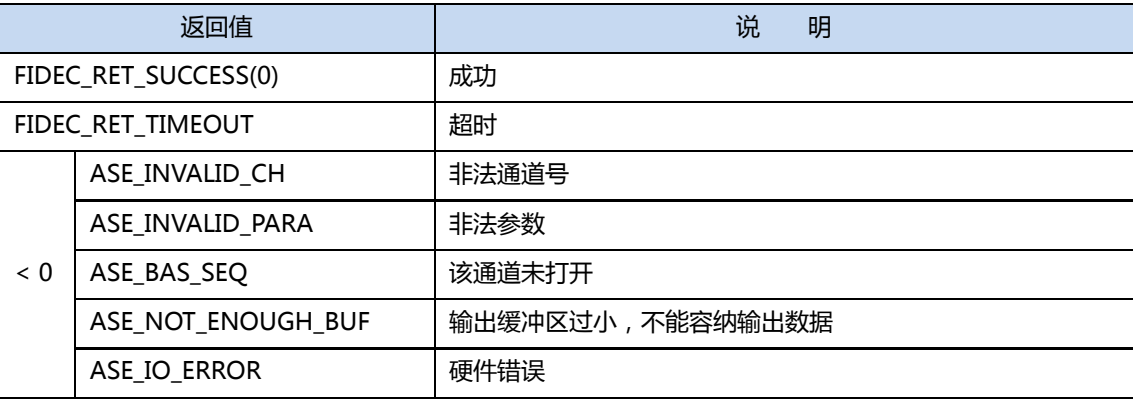

#### 【使用说明】

每个编解码通道在打开后可以使用 fidec\_proc\_codec 向已打开的编解码通道输入待编解码数据,并等待处理完 毕。在编码时输入 YUV420P 图像帧数据, 输出 H264 码流, 解码时输入 H264 码流, 输出 YUV420P 图像帧数据。 通道在打开后可反复调用直至全部数据处理完毕。

输入数据为 [FIDEC\\_CHUNK](#page-14-3) 数据块格式,必要时可以通过 fidec\_setchunk\_yuv420 戒 fidec\_setchunk\_raw 进 行用户数据至 [FIDEC\\_CHUNK](#page-14-3) 数据块的格式转换。在编码时如用户使用 RGB 格式,戒者 YUV420 数据为 packed 格式请转换至 planar 再进行编码[。FIDEC\\_CHUNK](#page-14-3) 存储 YUV420P 数据时不要求 YUV 平面数据连续, 如用户使用类 似 ffmpeg 的 AVFrame 格式可以直接复制 AVFrame 中 YUV 平面的 data[]指针及 linesize[]至 [FIDEC\\_CHUNK](#page-14-3) 结构 后进行编码。

输入数据块的格式及大小必须符合通道打开时所使用的编解码参数。

输出缓冲区由用户分配及释放,调用时设置缓冲区指针(obuf)及相应大小(osize),libfidec 填入输出数据后会修 改 osize 大小至输出数据块实际大小, 在输出数据块过大时不会填写并返回 ASE\_NOT\_ENOUGH\_BUF。处理失败或 无数据时 libfidec 会重置 osize 的大小为 0。

输入数据送至相应引擎处理后,fidec\_proc\_xx 会等待该处理完毕幵有数据输出,等待的时间可以通过 timeout 设置。timeout<0 为同步模式,即一直阻塞至处理完毕。timeout>=0 为异步模式,函数不等待处理结果,所有输 出数据会投入一个数据池并按照 FIFO 顺序依次由函数返回。出于效率考虑,在同步模式下第一块输入数据不会等待 处理结果,直接返回 FIDEC\_RET\_TIMEOUT,请用户判断函数返回值及 osize 正常后再处理缓冲区中数据。

如打开通道时注册了用户回调函数,在每次处理结束有输出数据时 FIDEC Library 会回调该函数,回调在 libfdec 的接收线程中完成,用户的工作线程使用时需注意线程间同步及互斥。libfidec 会使用回调函数的返回值,如<0 则 会丢弃该数据。回调函数中的输出数据缓冲区为 libfidec 管理,用户无需释放。

推荐用户在异步模式下使用回调函数中的输出数据幵返回<0,数据被丢弃后 fidec\_proc\_codec 函数会一直返回 FIDEC TIMEOUT。在同步模式如有回调函数请勿返回<0,否则会导致数据丢弃后 fidec\_proc\_codec 的阻塞。

#### 【调用示例】

```
int main()
{
 ...
     CODEC_PARAM param;
    int ch = 7: /* channel id */
     char* yuv_frame; /* YUV420P planar */
    char* h264 buffer = malloc(4*1024*1024);
     size_t h264_buf_size = 4*1024*1024;
    FIDEC_CHUNK chunk;
   fidec_setparam_encode_h264(&param);
    ret = fidec_open_codec(ch, &param, NULL, NULL);
    if (ret < 0) {
         printf("fidec_open_codec() returned %d, quit!", ret);
         exit(-1);
    }
    while(1) {
         fidec_setchunk_yuv420(&chunk, yuv_frame, frame_width, frame_height);
         h264_buf_size = 4*1024*1024;
         ret = fidec_proc_codec(ch, &chunk, h264_buffer, &h264_buffer_size, -1/*sync*/)
        if (ret < 0) {
             printf("fidec_ proc _codec() returned %d, abort!", ret);
             break;
 }
        if |cosize| > 0 /* handle h264_buffer */
 ...
 }
        yuv_f frame = /* get next frame */ }
     fidec_close_codec(ch);
 ...
}
```
### <span id="page-27-0"></span>**6.2.3 fidec\_close\_codec**

【原型】 int fidec\_close\_codec(int ch)

#### 【功能】

关闭相应编解码通道。

#### 【参数】

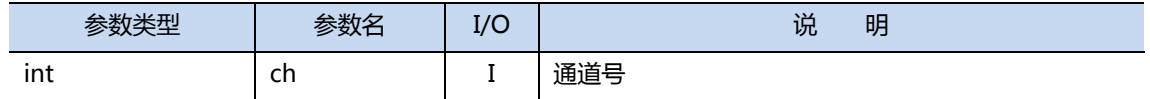

#### 【返回值】

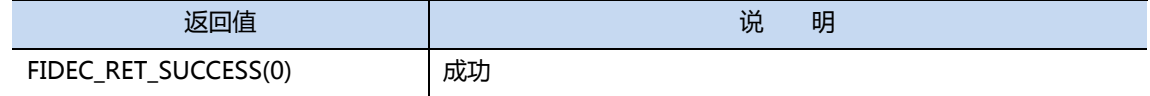

#### 【使用说明】

不 fidec\_open\_codec()配对使用。

#### 【调用示例】

参见 fidec\_proc\_codec()示例代码。

### <span id="page-28-0"></span>**6.3** 参数设置**/**数据转换

### <span id="page-28-1"></span>**6.3.1 fidec\_setparam\_encode\_h264**

【原型】void fidec\_setparam\_encode\_h264[\(FIDEC\\_PARAM\\*](#page-16-0) param)

#### 【功能】

设置编解码参数为 H264 编码模式的缺省值。

#### 【参数】

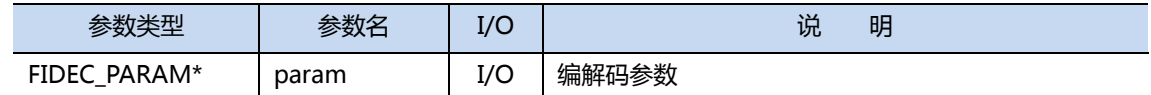

#### 【返回值】

无

#### 【使用说明】

使用内置的缺省值对编解码参数 param 进行初始化, 并设置成 H264 的编码模式。 缺省值如下:

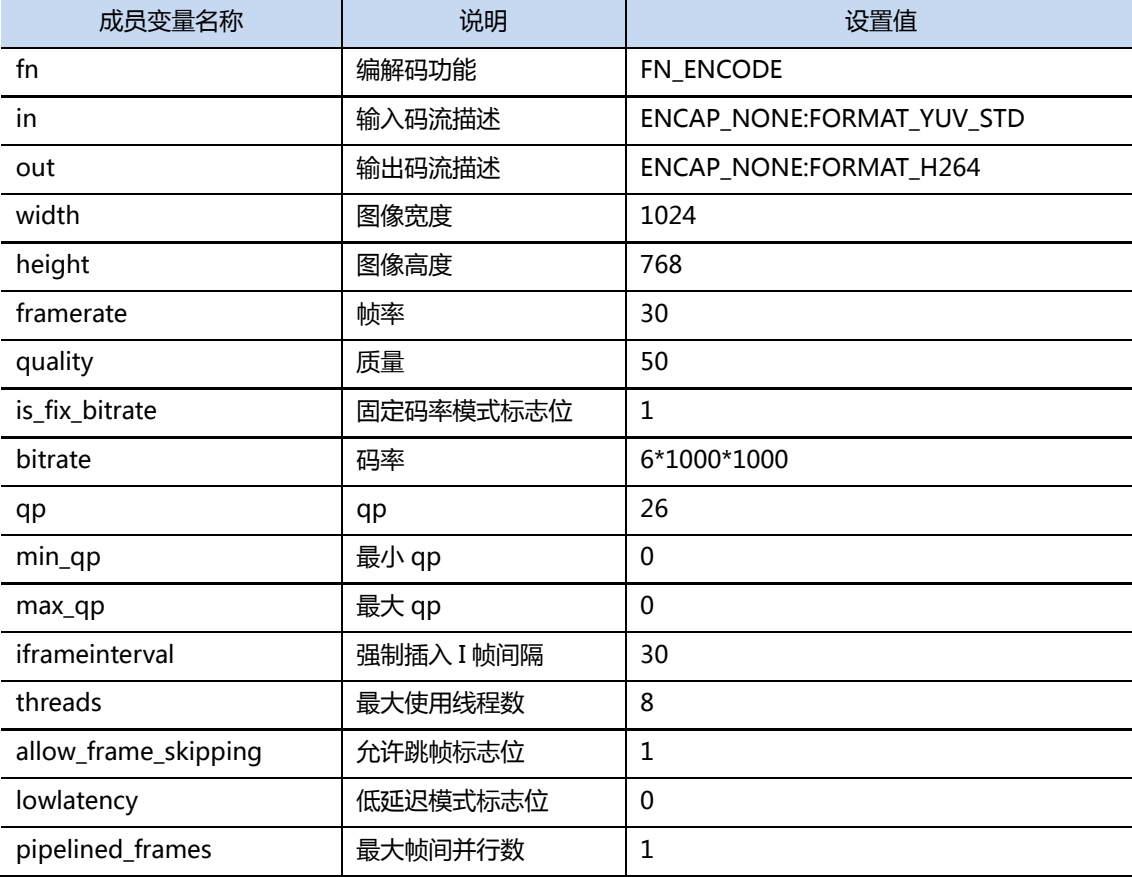

#### 【调用示例】

int main() { ... CODEC\_PARAM param; int ch = 7; /\* channel id \*/ fidec\_setparam\_encode\_h264(&param); /\* our frame is 1920x1080@60 \*/ param.width=1920; param.height=1080; param.framerate = param.iframeinterval = 60; ret = fidec\_open\_codec(ch, &param, NULL, NULL); if (ret < 0)  $\overline{\{}$  printf("fidec\_open\_codec() returned %d, quit!", ret);  $ext(-1);$  } ... }

### <span id="page-30-0"></span>**6.3.2 fidec\_setparam\_decode\_h264**

【原型】void fidec\_setparam\_decode\_h264[\(FIDEC\\_PARAM\\*](#page-16-0) param)

#### 【功能】

设置编解码参数为 H264 解码模式的缺省值。

#### 【参数】

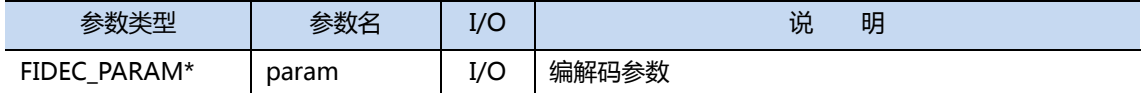

#### 【返回值】

无

#### 【使用说明】

使用内置的缺省值对编解码参数 param 进行初始化,并设置成 H264 的解码模式。 缺省值如下:

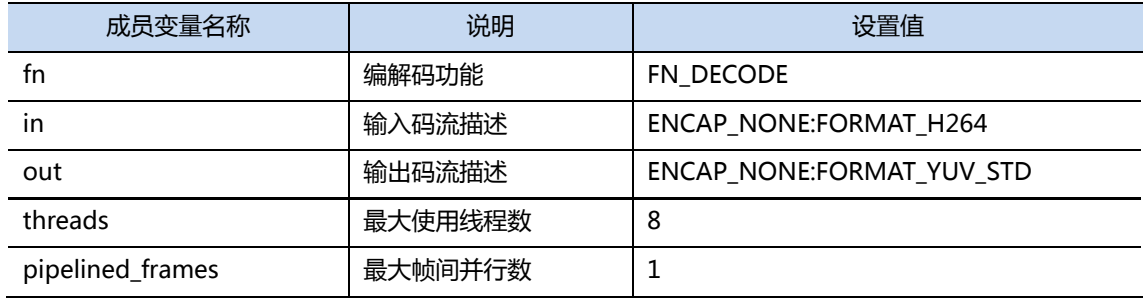

#### 【调用示例】

}

```
int main()
{
 ...
     CODEC_PARAM param;
   int ch = 7; /* channel id */
   fidec_setparam_decode_h264(&param);
   ret = fidec_open_codec(ch, &param, NULL, NULL);
   if (ret < 0) {
         printf("fidec_open_codec() returned %d, quit!", ret);
         exit(-1);
    }
     ...
```
### <span id="page-31-0"></span>**6.3.3 fidec\_setchunk\_yuv420**

【原型】void fidec\_setchunk\_yuv420[\(FIDEC\\_CHUNK\\*](#page-14-3) picture,

uint8\_t\* ibuf, int width, int height)

#### 【功能】

主要用于编码时转换用户 YUV420P 数据至 fidec\_proc\_xx 函数所使用的 [FIDEC\\_CHUNK](#page-14-3) 数据块格式。

#### 【参数】

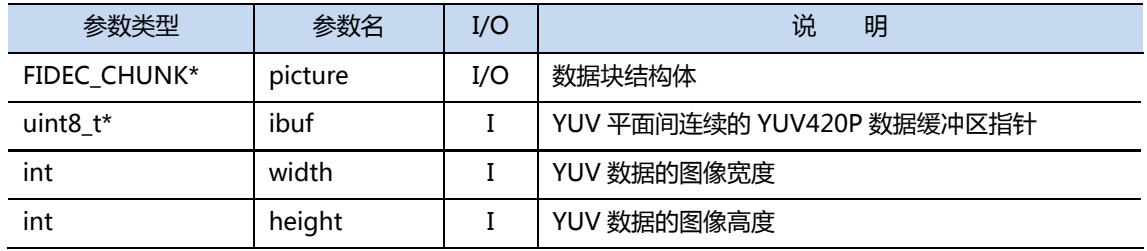

#### 【返回值】

无

#### 【使用说明】

如用户数据为 YUV 平面间连续的 YUV420P 数据(例如直接从文件读出的图像帧数据),则可以使用该函数快速 转换成 [FIDEC\\_CHUNK](#page-14-3) 格式进行编码处理。

用户数据要求及转换示意图如下:

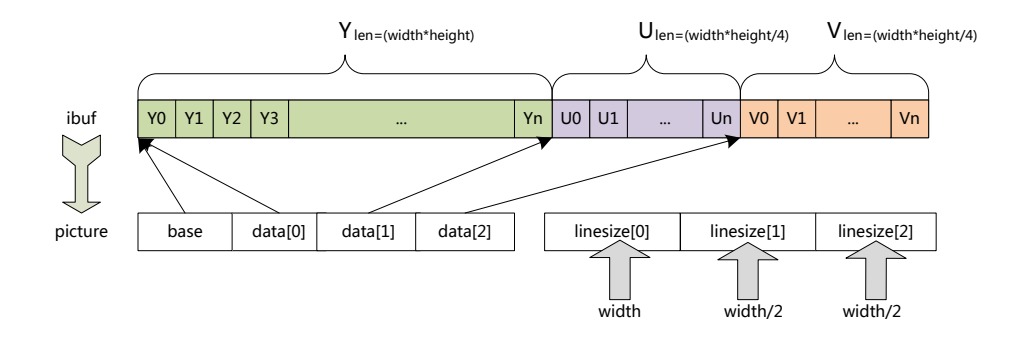

【调用示例】

略

### <span id="page-32-0"></span>**6.3.4 fidec\_setchunk\_raw**

【原型】void fidec\_setchunk\_raw[\(FIDEC\\_CHUNK\\*](#page-14-3) picture,

uint8\_t ibuf, size\_t size)

#### 【功能】

主要用于解码时转换码流数据至 fidec\_proc\_xx 函数所使用的 [FIDEC\\_CHUNK](#page-14-3) 数据块格式。

【参数】

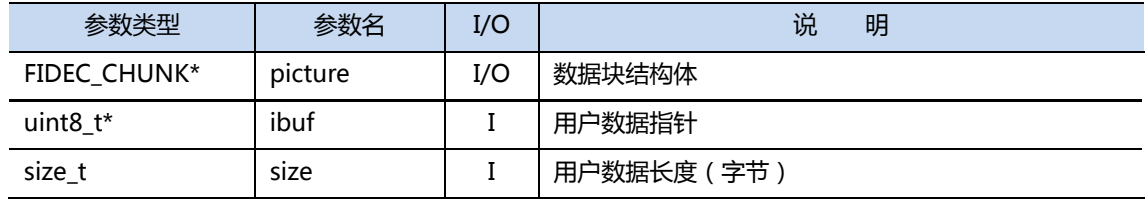

#### 【返回值】

无

#### 【使用说明】

用户数据要求及转换示意图如下:

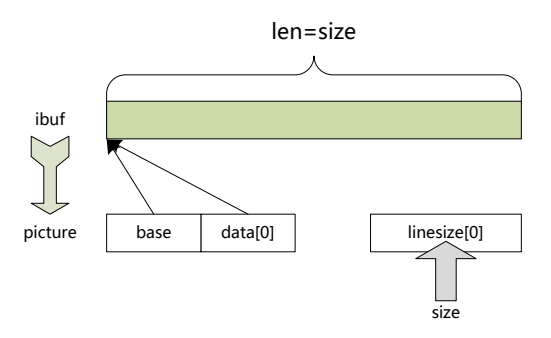

【调用示例】

略

### <span id="page-33-0"></span>**6.4** 其他

### <span id="page-33-1"></span>**6.4.1 fidec\_get\_stats**

【原型】void fidec\_get\_stats(int ch, [FIDEC\\_STATS](#page-18-0)\* stats)

#### 【功能】

读取编解码通道状态及统计数据。

#### 【参数】

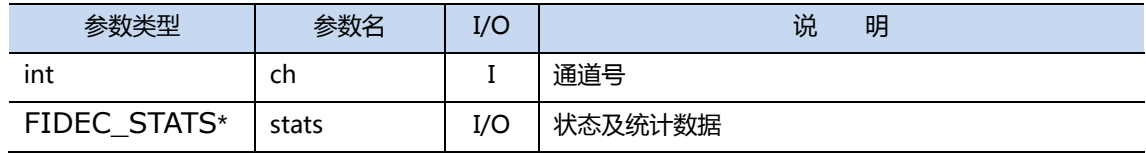

#### 【返回值】

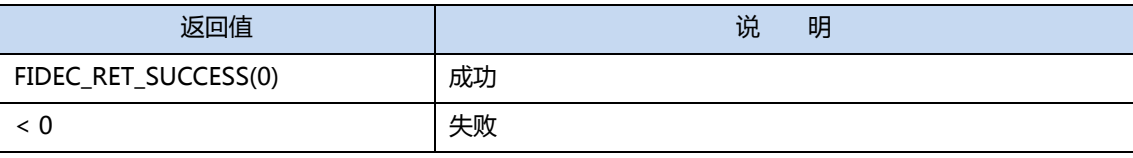

【使用说明】

主要统计数据分为两大类:数据传输性能及处理延迟。

数据传输性能统计包含对于传输次数及字节数的统计,输入、输出均含有最大、最小、平均及当前速率信息。 处理延迟数据中的时间戳均为相对时间,单位为 us,两个处理间的时间戳相减即可得到两个处理间的延迟。目 前只统计用户数据开始提交至 Server、提交完毕以及 Server 处理完毕(包含数据回传延尽)的时间戳。从开始提交 至处理完毕的延迟可以认为是整个编解码器的延迟时间。

#### 【使用示例】

传输性能统计数据的使用示例请参见 simple\_encoder.c 中的\_\_print\_stats\_ch 函数。

处理延迟统计数据的使用示例请参见以下代码。

```
int main()
{
 ...
     FIDEC_STATS stats;
     int ret = fidec_get_stats(ch, &stats);
    if (ret == 0) {
          printf("frame#%llu: cost %.3f ms\n",
                 stats.frame_id,
                 (float) (stats.chk_pnts.done - stats.chk_pnts.submit)/1000);
     }
     ...
}
```
# <span id="page-34-0"></span>**7** 应用编写方法举例

### <span id="page-34-1"></span>**7.1** 单通道编解码应用

下图为单通道 H264 解码处理的流程,可扩展为多进程多通道应用。

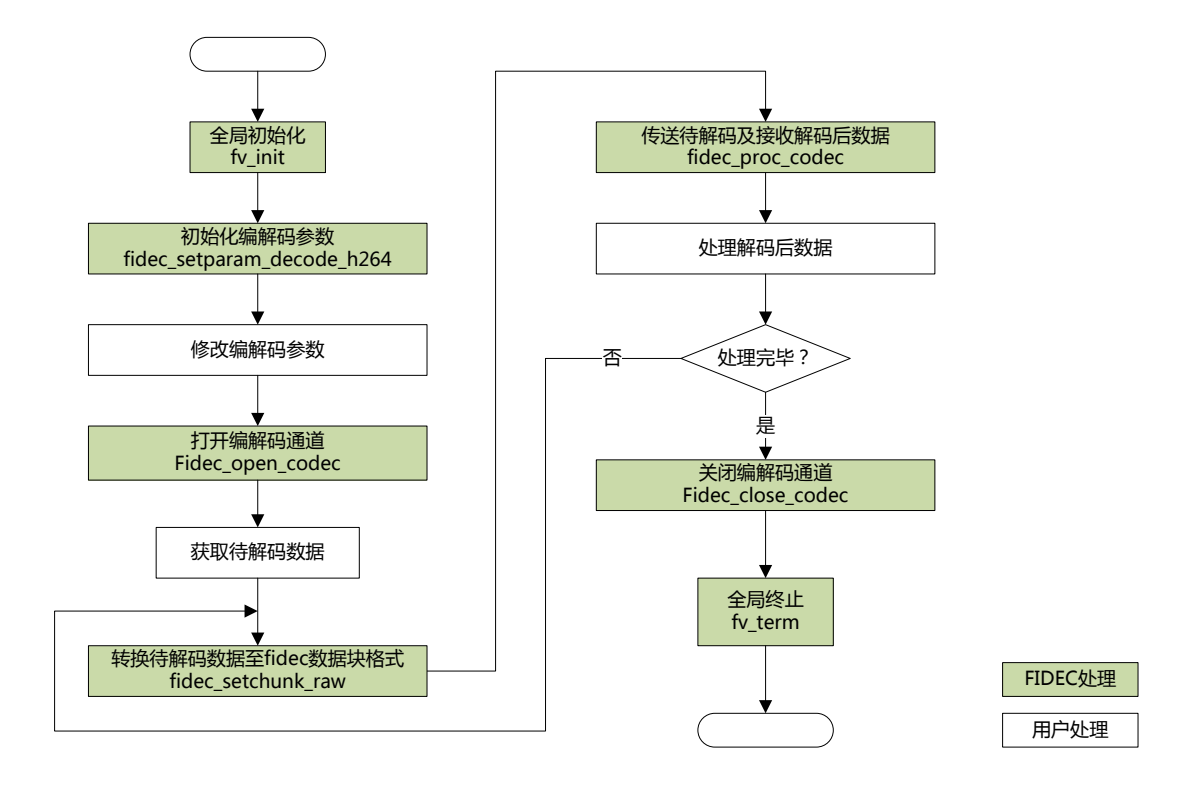

### <span id="page-35-0"></span>**7.2** 多通道编解码应用

下图为多线程模型下 H264 编解码处理的流程, 其中 2 个线程占用 2 个通道同时进行 H264 的编码和解码处理。

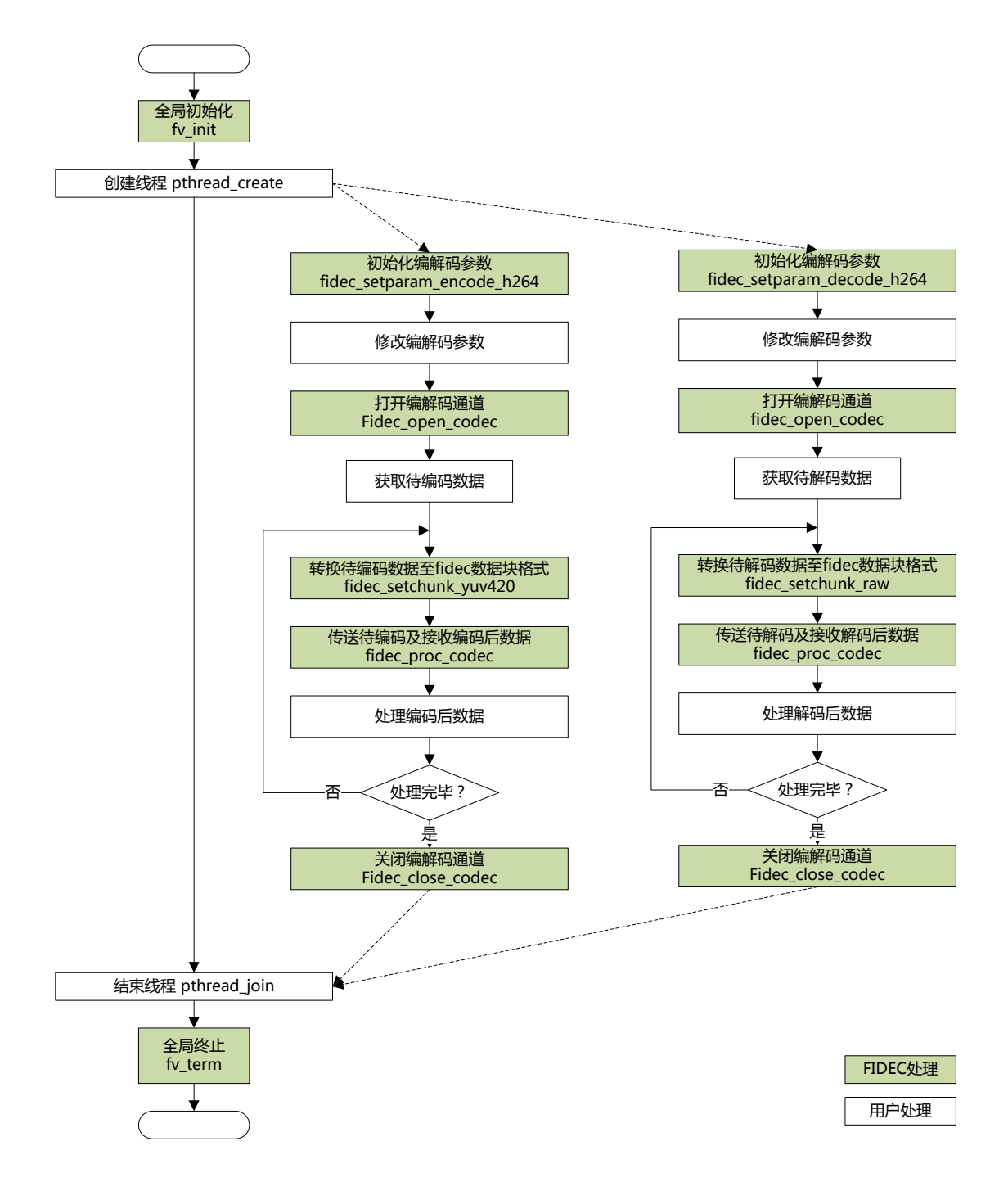

### <span id="page-35-1"></span>**7.3** 参考源码

请参考 SDK 中的 simple\_encoder 示例程序。

<span id="page-36-0"></span>**8** 错误代码一览

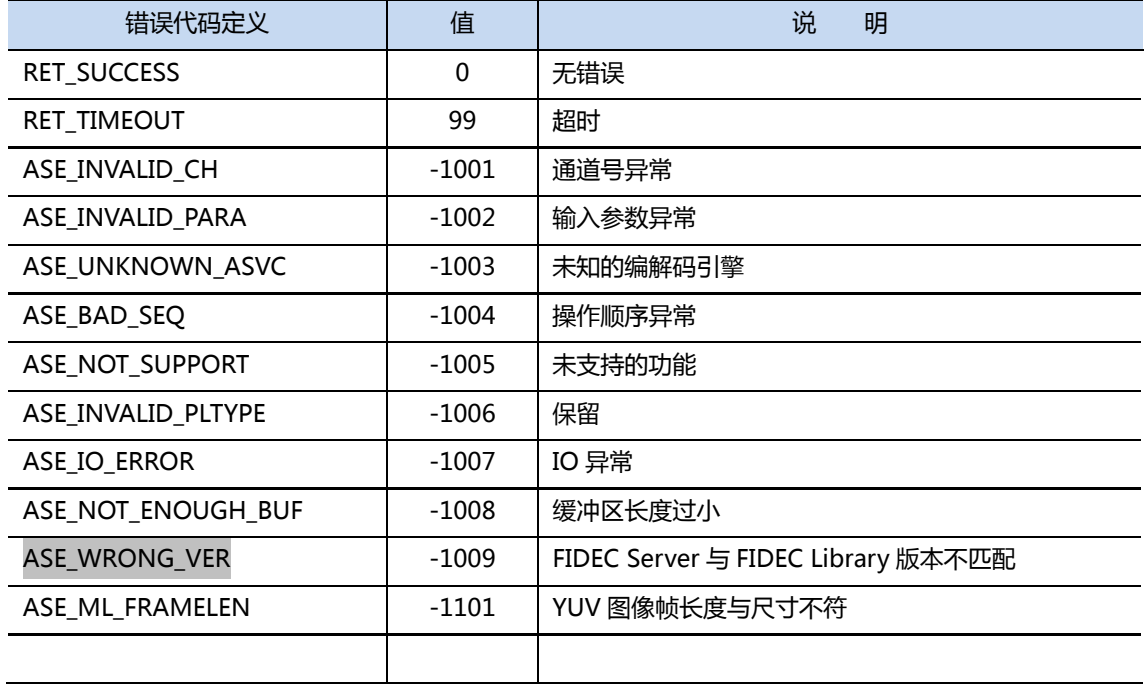